# **Open-GPIAS Documentation**

*Release 0.8*

**Hinrich Rahlfs, Matthias Streb, Achim Schilling, Richard Gerum**

**Jan 31, 2020**

## **CONTENTS**

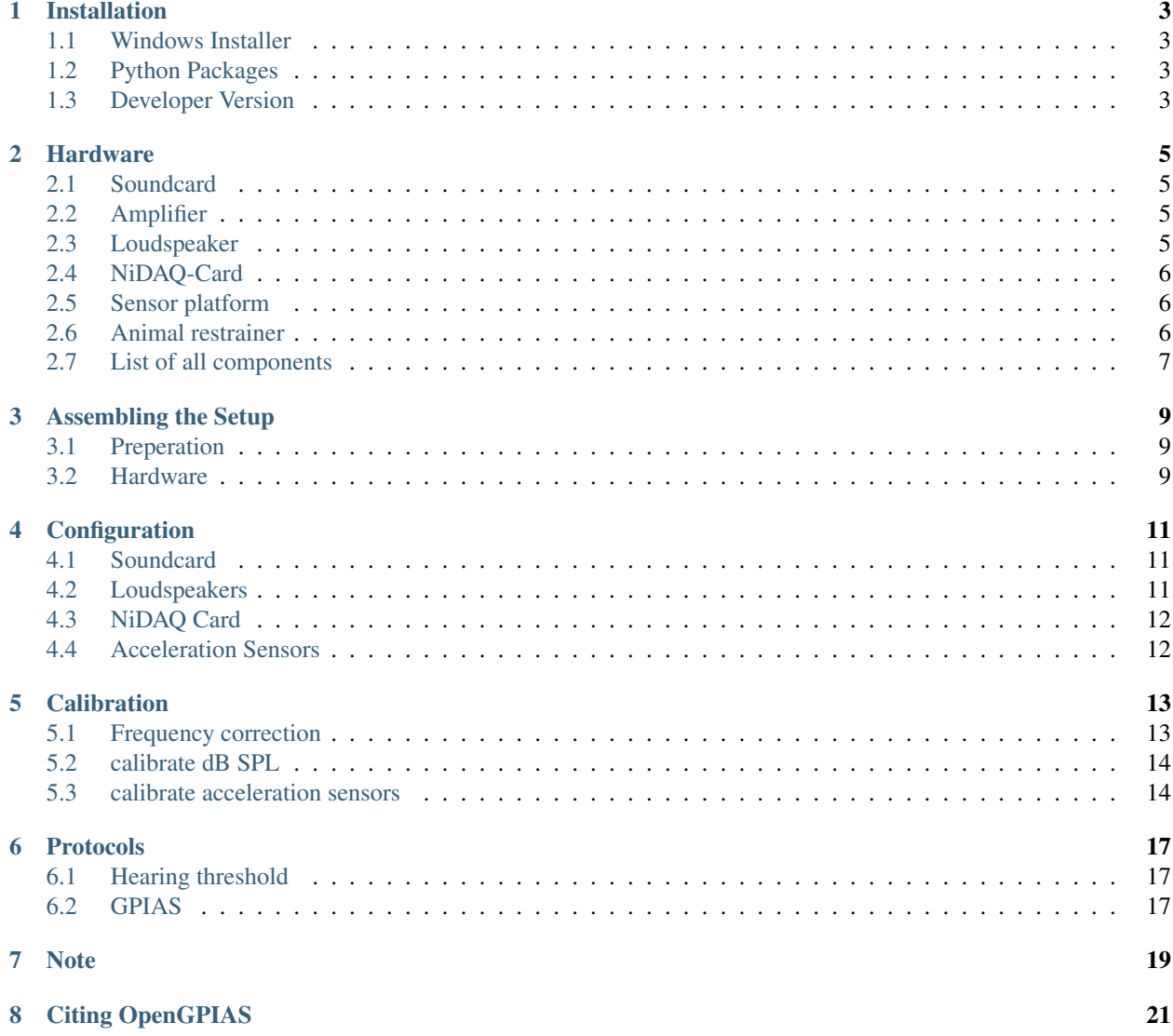

Open GPIAS is an open-source tool to record the acoustic startle reflex (ASR) of rodents.

## **INSTALLATION**

<span id="page-6-0"></span>Open GPIAS can be installed in different ways, you can choose the one which is the most comfortable for you and the operating system you are using.

#### <span id="page-6-1"></span>**1.1 Windows Installer**

If you have no Python installation and just want to get started, our installer is the best option for you. Just download and execute the following installer:

[Download: Installer](https://bitbucket.org/randrian/open_gpias/downloads/Open_GPIAS_Setup.exe)

This will install the miniconda environment, if it is not already installed and download the open\_gpias conda package.

Note: Open GPIAS will be by default installed in a new conda environment called *\_app\_own\_environment\_open\_gpias*.

#### <span id="page-6-2"></span>**1.2 Python Packages**

If you are already familiar with python and have a python installation, you can choose one of the following ways:

- If you are in a conda env: conda install -c conda-forge -c dlidstrom -c rgerum open\_gpias (recomended)
- Or with python setup.py install

We recommend the conda installation, as this should always be the newest version of Open GPIAS.

#### <span id="page-6-3"></span>**1.3 Developer Version**

If you want to have Open GPIAS installed from the repository and be able to update to the newest changesets, you can follow this guide. First of all you need to have mercurial installed [\(Mercurial\)](https://www.mercurial-scm.org/). Then you can open a command line in the folder where you want to install Open GPIAS and run the following command:

hg clone https://bitbucket.org/randrian/open\_gpias

To install the package with all dependencies, execute:

```
python install_requirements_with_conda.py
```
in the downloaded repository directory.

#### **HARDWARE**

<span id="page-8-0"></span>The acoustic startle response setup can only record data, if the required hardware is available.

#### <span id="page-8-1"></span>**2.1 Soundcard**

The soundcard should have at least two output channels. If two different loudspeakers for pre-stimulus and startlestimulus should be used, the soundcard needs at least three channels:

- trigger channel
- pre stimulus
- startle stimulus

In our setup, we use a *Asus Xonar Essence STX II* 7.1 soundcard (SNR: 124 dB, channels: 8, sampling rate: <192 kHz ).

#### <span id="page-8-2"></span>**2.2 Amplifier**

Broadband low noise amplifier

- Amp74, Thomas Wulf, Frankfurt
- Amp75, Thomas Wulf, Frankfurt

#### <span id="page-8-3"></span>**2.3 Loudspeaker**

The setup can either be realized with one loudspeaker or two loudspeakers. Separating the pre-stimulus from the startle-stimulus loudspeaker has the advantage, that the speaker for the pre-stimulus is not damaged by the repeated application of loud startle-pulses.

The pre-stimulus speaker should be able to reproduce the signal faithfully, while the startle-stimulus speaker only needs to be able to present a loud burst.

In our setup, we use:

- Two-way loudspeaker Canton Plus XS.2 for the pre-stimulus
- Neo-25s (Sinuslive) for the startle-stimulus

#### <span id="page-9-0"></span>**2.4 NiDAQ-Card**

The data acquisition card needs at least six channels and a recording rate of 10 kHz.

In our setup, we use a PCIe-6320 data acquisition card connected to a Breakoutbox BNC-2110.

## <span id="page-9-1"></span>**2.5 Sensor platform**

The sensor platform has to hold the animal at a fixed distance to the speakers. In addition, the animal has to be flexibly mounted to allow for measurable vibrations when the animal twitches in response to a startle stimulus.

In our setup, we use a platform consisting of two plates. The upper plate has a mount for the animal restrainer and is mounted on the lower plate by four springs and two rubber foam blocks for damping. Underneath the upper plate, an acceleration sensor (ADXL 335 on a GY 61 board) is attached. The lower plate is screwed to the vibration isolated table.

We provide the technical drawings and CAD files for the sensor platform:

- [Complete\\_Sensory\\_Platform.pdf](https://github.com/rgerum/open_gpias_hardware/raw/master/SensorsystemCadDrawing/Complete_Sensory_Platform.pdf)
- [cadfiles.zip](https://github.com/rgerum/open_gpias_hardware/archive/master.zip)

## <span id="page-9-2"></span>**2.6 Animal restrainer**

The animal restrainer has to hold the animal during the measurement. The restrainer should be designed, so that the animal is not able to turn around, and that the restrainer does not cause acoustic distortions.

In our setup, we use an animal restrainer made out of an acrylic tube (length x inner diameter, small: 102mm x 27mm (for mouse, cap: [cap\\_small.stl\)](https://github.com/rgerum/open_gpias_hardware/blob/master/caps/3D-printer/cap_small.stl), middle: 137mm x 37mm (small gerbil, cap: [cap\\_normal.stl\)](https://github.com/rgerum/open_gpias_hardware/blob/master/caps/3D-printer/cap_normal.stl), big: 137mm x 42mm (big gerbil, cap: [cap\\_big.stl\)](https://github.com/rgerum/open_gpias_hardware/blob/master/caps/3D-printer/cap_big.stl) covered with a wire mesh at the front end and a plastic cap (custom 3D print) at the rear end.

## <span id="page-10-0"></span>**2.7 List of all components**

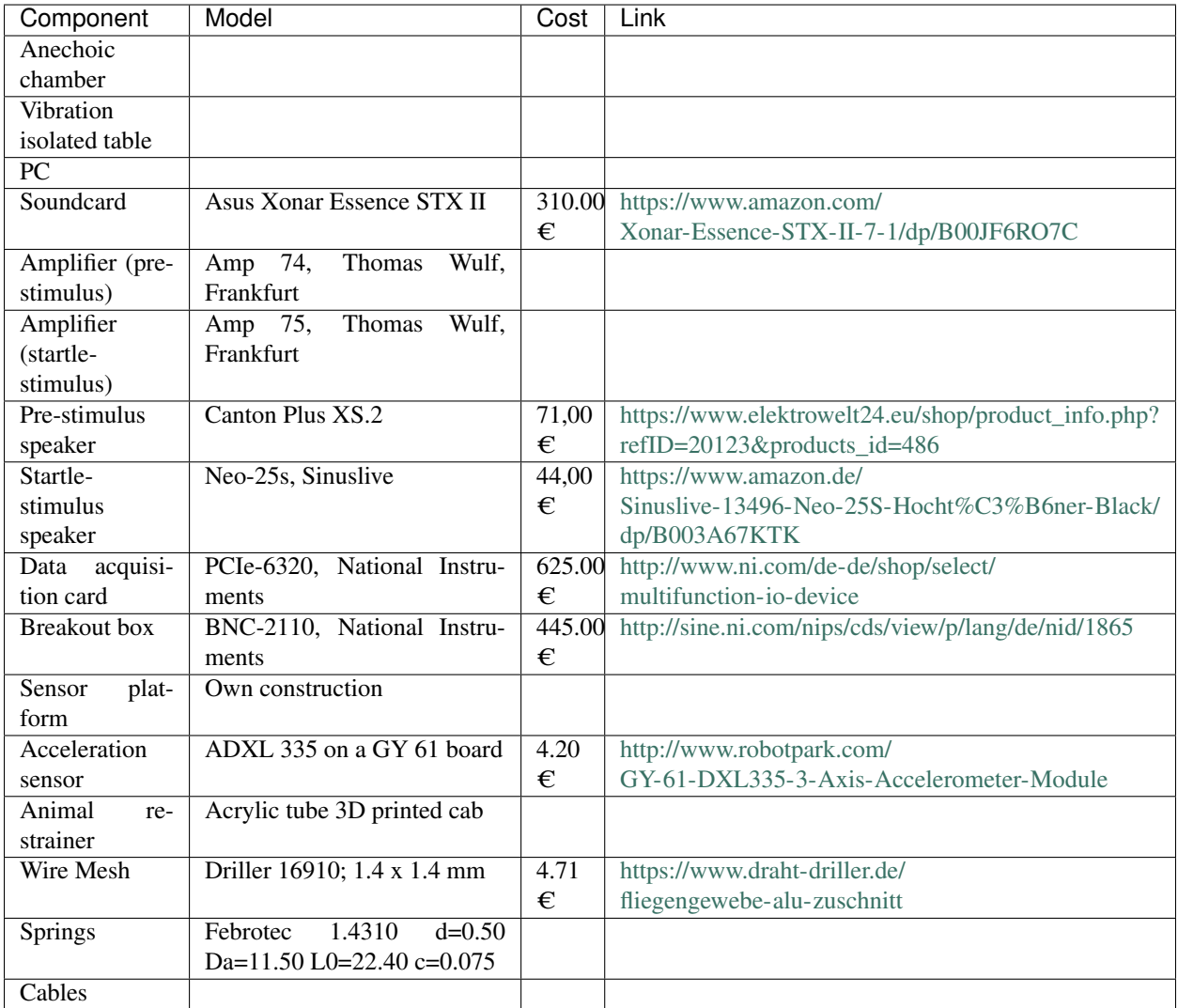

**THREE**

#### **ASSEMBLING THE SETUP**

#### <span id="page-12-1"></span><span id="page-12-0"></span>**3.1 Preperation**

In order to make sure, there is no interruption while you assemble the hardware we advise you to make sure you do all preparations before you start to assemble:

- Obtain the needed hardware
- Install the soundcard and NIDAQ-Card drivers as described in the corresponding user manual
- After installing the soundcard change its settings to 4 input and 4 output channels
- Build the sensor platform
- Build at least one tube for the animals
- Solder the speaker cables to a BNC connector (male)

#### <span id="page-12-2"></span>**3.2 Hardware**

#### **3.2.1 Place Hardware**

- Place the sensor platform in the soundproof chamber
- Place the speaker(s) in front of the sensor platform without them blocking each other and both being horizontally centered in front of the tube. Place the startle-stimulus-speaker close to the sensor platform, as it needs to produce a sound pressure level of 115 dB SPL which it will only manage if the distance is small. (max about 5 cm)
- Connect the amplifiers
- Connect the power-supply for the sensor platform with 3V DC

#### **3.2.2 Connect Hardware**

The diagram shows how the different components are connected.

- NiDAQ-Card measures the data of the soundcard, therefore needs a BNC Tee connector on the plugs ai4 an ai5
- As we will connect the audio channels using BNC-cabels plug cinch-BNC(male) connectors into the channels 1,3,4 of the soundcard
- Connect everything as stated by the following table

SC: soundcard SP: sensor platform BB: breakoutbox NI: NiDAQ-Card AP: amplifier pre-stimulus AS: amplifier startle-stimulus

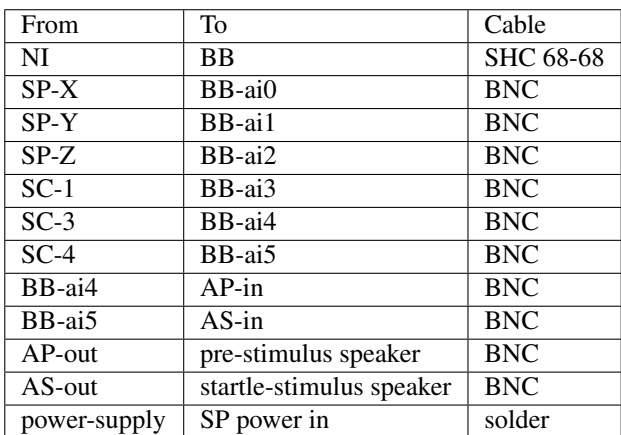

### **CONFIGURATION**

<span id="page-14-0"></span>As every setup differs slightly from the components and how the parts are installed, the measurement setup needs to be configured in order to work properly. Open GPIAS therefore has a configuration module that allows to provide the needed information.

## <span id="page-14-1"></span>**4.1 Soundcard**

To create the acoustic stimuli, a soundcard is used. The right device has to be selected, as well as which channels are connected to the loudspeakers.

- sound device: the device or driver that is used
- channel trigger: the soundcard's output channel that is used to play the trigger signal, that is send to the NiDAQ card, in order to synchronize the stimulus and the measured response. Default 1
- channel pre-stimulus: the soundcard's output channel that is connected to the NiDAQ card and the pre-stimulus loudspeaker. Default 3
- channel startle-stimulus: the soundcard's output channel that is connected to the NiDAQ card and the startlestimulus loudspeaker. If only one loudspeaker is used, select the same channel as for the pre-stimulus. Default 4
- sample rate: the sampling rate for the sound playback. Default 96000
- channel latency: the delay for the playback for the different channels. Often soundcards delay the playback for some channels in order to generate surround sound, this offset can be corrected in our software. Example: 0, 0, 14.8125, 14.8125 for the *Asus Xonar Essence STX II*.

#### <span id="page-14-2"></span>**4.2 Loudspeakers**

To get the desired playback of the acoustic stimuli, the loudspeakers have to be configured properly. The amplification factor has to be given, as well as an equalizer profile to guarantee a flat frequency response function.

- speaker amplification factor: the value used to multiply internal values to generate the desired sound pressure level from the loudspeakers. This depends on the loudspeakers and the amplifiers. The first value is for the pre-stimulus loudspeaker, the second for the startle-stimulus loudspeaker. Example: 1.9e-05,3.125e-07
- equalizer profile: the recorded profile for the speaker. See calibration for details.

## <span id="page-15-0"></span>**4.3 NiDAQ Card**

The data is recorded with a NiDAQ card. Currently we do not allow a different configuration of the channels, but the device can have different names, depending on the installation.

- recording device: the name of the device, as seen e.g. in NiMAX. Typically, names start with "Dev" followed by a number. Example "Dev2".
- recording rate: the rate for the data recording in Hz. Default 10000

## <span id="page-15-1"></span>**4.4 Acceleration Sensors**

The acceleration sensors measure the response of the animal in three spatial directions.

• acceleration sensor factors: three factors for the different acceleration sensors (xyz). Amplitudes will be divided by this factor to account for different forces needed to achieve the same acceleration. Example: 0.9027,1.0,3.8773. See calibration for details.

## **CALIBRATION**

## <span id="page-16-1"></span><span id="page-16-0"></span>**5.1 Frequency correction**

The transfer function of a loudspeaker defines how the input frequencies are reproduced by the loudspeaker. As every loudspeaker is different and details depend on the measurement setup, it has to be calibrated for the use of Open GPIAS.

We therefore provide a calibration routine.

Warning: Read this first before you use them! If you do not take care of these instructions, you may destroy your speaker!

The problem is that if you use a different speaker, amplifier, or soundcard the audiosignal may be too strong for your speaker and destroys it. That's why we limited the maximum Value using the variable noisefactor max and adjusted it to our setup. If you are not sure what value to take, start with a very small one. Very small means a Value which is 1000 or 10000 times smaller than the value you would expect. Than follow the instructions below and if the speakers aren't loud enough(<60dB) increase the Value for noisefactor\_max by a factor of 10 and repeat until it works.

#### **5.1.1 Preparation for frequency correction**

- 1. as a lot of soundcards are not able to play 7.1 sound and record simultaneously we us audio outputs 1 and 2. But in the final setup the speakers are plugged into channels 3 and 4. That's why you need to take the bnc-cable of the prestimulus(channel3) and plug it into chanel 1. And take the bnc-cable of the startle stimulus(channel4) and plug it into channel 2.
- 2. connect the microphone with the dB-measurement device
- 3. connect the output of the dB-measurement device with the line-in of your soundcard
- 4. turn on dB-Measurement device
- 5. adjust the input and output gain so that you can measure 60 dB SPL
- 6. place the microphone together with some rubber foam or fabric in the tube. The foam/fabric is supposed to "behave" like the animal and the microphone are the ears of the animal. So try to place them accordingly.
- 7. place the tube on the sensor platform
- 8. turn on the amplifiers

#### **5.1.2 Measure impulse response and calculate equalizer**

- execute "equalizer\_prestimulus.py"
- if error "didn't find an appropriate noise factor, is the microphone plugged in, the dezibelmeter at the right attenuation and the amplifier turned on?" occurs:
	- did you do all of the questioned?
	- if not do it and try again
	- if yes try again and see if you hear a sound and if your dB device shows something, if not increase the Variable noisefactor\_max and try again
- if no error:
	- does the graph "residual error signal power (logarithmic)" look correct? if yes follow the steps below. If not try again after you checked if all the parameters are correct and everything is plugged in correct.
- copy "equalizer praestimulus lautsprecher.npy" into the folder "as\_setup/Stimulation gui"
- execute "equalizer\_startlestimulus.py.py"
- if error "didn't find an appropriate noisefactor, is the microphone plugged in, the dezibelmeter at the right attenuation and the amplifier turned on?" occurs:
	- did you do all of the questioned?
	- if not do it and try again
	- if yes try again and see if you hear a sound and if your dB device shows something, if not increase the Variable noisefactor\_max and try again
- if no error:
	- does the graph "residual error signal power (logarithmic)" look correct? if yes follow the steps below. If not try again after you checked if all the parameters are correct and everything is plugged in correct.
- copy "equalizer schreckstimulus.npy" into the folder "as\_setup/Stimulation gui"

## <span id="page-17-0"></span>**5.2 calibrate dB SPL**

An implementation to simplify this procedure will come in future releases.

#### <span id="page-17-1"></span>**5.3 calibrate acceleration sensors**

Depending on the construction of the sensor platform, the measured acceleration in the different spacial directions can be different. Therefore, these sensors have to be calibrated to return the same values when stimulated with the same force.

For this calibration, we use a vibrational motor that is put on the sensor platform. The sensor is placed once in every spacial direction  $(x, y, and z)$  and the output of the sensor is recorded. The amplitudes of these measurements define the calibration parameters; the factors that are used to normalize the output of the sensors.

#### **5.3.1 After calibration**

- Plug audio cables back into their correct place
	- SC-1(trigger) BB-ai3
	- SC-3(pre-stimulus) BB-ai4 BNC
	- SC-4(startle-stimulus) BB-ai5 BNC
- Remove microphone and foam/fabric from tube
- Turn of dB-measurement device
- Unplug line-in from soundcard

## **PROTOCOLS**

<span id="page-20-0"></span>Protocols can be created or loaded in the protocols module.

Currently two types of protocols are implemented: hearing threshold measurements and GPIAS measurements.

All measurements are divided in multiple trials, all ending with a startle-stimulus. At the beginning of each measurement, five trials without pre-stimulus are presented, to get the animal used to the startle-stimuli.

The trials in each protocol are randomized to prevent habituation effects of the animal.

## <span id="page-20-1"></span>**6.1 Hearing threshold**

For hearing threshold measurements, each trial can have a pre-stimulus in the form of a short (40 ms) pure tone 100 ms before the startle stimulus. For the protocol a frequency range (octave, 1/2 octave or 1/4 octave steps), a sound pressure level range and a repetition count can be specified.

## <span id="page-20-2"></span>**6.2 GPIAS**

For GPIAS measurements, each trial consists of a noise stimulus presented before the startle-stimulus. The noise can be interrupted by a short (50 ms, flattened with 20 ms sin<sup>2</sup>-ramps) gap of silence. The noise can be broad band or a frequency band centered around one frequency (other options will be implemented). For each measurement different center frequencies, as well as the number of measurement repetitions per stimulus condition can be specified.

## **SEVEN**

## **NOTE**

<span id="page-22-0"></span>If you encounter any bugs or unexpected behaviour, you are encouraged to report a bug in our Bitbucket [bugtracker.](https://github.com/rgerum/open_gpias/issues)

#### **EIGHT**

#### **CITING OPENGPIAS**

<span id="page-24-0"></span>If you use OpenGPIAS for academic research, you are highly encouraged (though not required) to cite the following paper:

• Gerum, R., Rahlfs, H., Streb, M., Krauss, P., Grimm, J., Metzner, C., Tziridis, K., Günther, M., Schulze, H., Kellermann, W., Schilling, A. (2019), ["Open\(G\)PIAS: An Open-Source Solution for the Construction of a](https://doi.org/10.3389/fnbeh.2019.00140) [High-Precision Acoustic Startle Response Setup for Tinnitus Screening and Threshold Estimation in Rodents".](https://doi.org/10.3389/fnbeh.2019.00140) Frontiers in behavioral neuroscience doi:10.3389/fnbeh.2019.00140